# TELIA TOUCHPOINT

Användarguide för tjänstens administratör

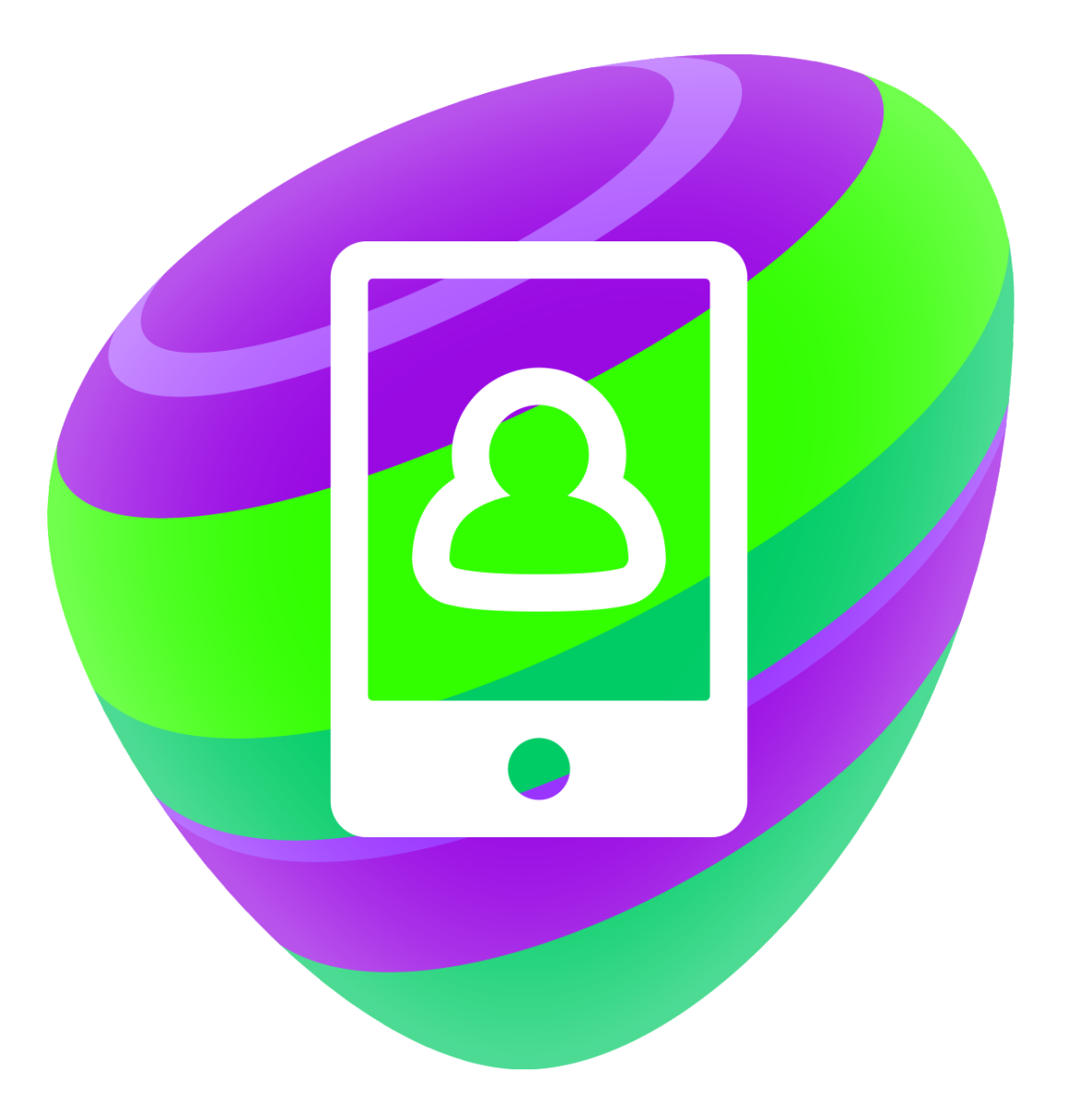

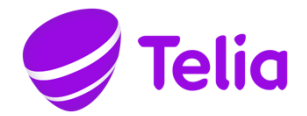

# TELIA TOUCHPOINT ANVÄNDARGUIDE FÖR TJÄNSTENS ADMINISTRATÖR

# 1 Telia Touchpoint

Telia Touchpoint är en lättanvänd kommunikationslösning för små företag som förbättrar företagets och dess medarbetares tillgänglighet. Tjänsten inkluderar gruppnummer som företaget kan använda till exempel som växel- eller kundservicenummer. Tjänstens användare får en mobilapplikation med vars hjälp medarbetarna kan logga in i svarsgrupper och flytta över samtal. Med applikationen kan användaren även uppdatera sin statusinformation och se andra användares statusinformation.

Du kan beställa Telia Touchpoint-tjänsten i Telias Företagswebbutik (https://yrityskauppa1.telia.fi/), hos Företagskundtjänsten 020 693 693 (msa/lna, även för kötid) eller av ditt företags Teliakontakt.

# 2 Tiänstens administratör

Via Företagsportalen kan tjänstens administratörer administrera Touchpoint-tjänstens inställningar och koppla tjänsten till företagets mobilabonnemang. Om företaget inte har tillgång till Telia Företagsportalen, skapas användarbehörigheter till portalen i samband med leveransen av Telia Touchpoint-tjänsten.

Alla administratörer av Telia Företagsportalen har automatiskt administratörsrättigheter till Telia Touchpoint.

Administratörerna kan vid behov också ge andra användare av Företagsportalen administratörsrättigheter till Telia Touchpoint. En användare av Företagsportalen kan administrera Telia Touchpoint-tjänstens inställningar om han eller hon har fått användarbehörighet till växeltjänster. En användare av Företagsportalen har rätt att koppla Telia Touchpoint till ett mobilabonnemang, om han eller hon har rätt att administrera abonnemangsprodukter i Företagsportalen.

3 Koppla tjänsten till ett mobilabonnemang

I Företagsportalen går du till Administrera > Produkter och tjänster. Sök det mobilabonnemang som du vill koppla tjänsten till och gå till abonnemangets administrationssida. Under Tillvalstjänster som beställs väljer du Touchpointkommunikationstjänst. Därefter lägger du till användaruppgifterna och väljer Beställ. Om användaren inte har någon e-postadress på arbetet, kan du som e-postadress också ange en adress som inte fungerar (t.ex. noemail@företag.fi). Vi rekommenderar att man inte tilldelar flera Touchpoint-användare samma fungerande e-postadress, eftersom detta kan orsaka problem om användarinformationen synkroniseras till telefonen och därifrån till det av företaget använda e-postsystemet.

Appen är tillgänglig för följande operativsystem:

- iOS 9.0 och nyare
- Android  $5.0 7.0$

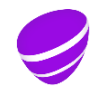

Efter 1.12.2017 erbjuder Telia inte längre stöd för Touchpoint-appen i Windowstelefoner. Windows-appen är dock tillsvidare tillgänglig (kompatibel med Windows Phone 8.1 och nyare versioner), men Telia förbehåller sig rätten att ta appen ur bruk utan förhandsmeddelande. Windows-appens funktioner är mer begränsade jämfört med iOS- och Android-apparna.

Observera att Touchpoint-applikationen bara är avsedd för mobiltelefoner. Användning med surfplatta eller bordstelefon lyckas nödvändigtvis inte även om deras operativsystem stöds av applikationen.

Ta först bort de tjänster som inte är kompatibla med Touchpoint-tjänsten (till exempel Svararen, Frånvaromeddelande, Kommunikationstjänst VIP, Mobilkanal, Samtalsstyrning, Cid-nummer från mobiltelefon). Därefter kan du koppla tjänsten till abonnemanget. Observera att tjänsten Cid-nummer från mobiltelefon tas bort från Cid-tjänstens användargränssnitt.

Det är möjligt för en Touchpoint-användare att ta i bruk Svarare Plus med vidarekoppling-tjänsten, ifall man vill styra in gruppsamtal till röstbrevlådan eller ifall man vill ansluta Fax Mail-tjänsten. Observera att användarens personliga meddelanden styrs emellertid till Touchpoint-tjänstens röstbrevlåda.

Om du vill lägga till ett jobbnummer för en användare eller byta språk ska du följa instruktionerna i avsnittet Administrera användarinställningar. Du kan lägga till en ny användares gruppnummer till svarsgrupper enligt instruktionerna i avsnittet Administration av gruppnummer.

För att ta bort Touchpoint-tjänsten från ett mobilabonnemang väljer du Administrera på Företagsportalens huvudsida. Gå till Touchpoint-delen på fliken Produkter och tjänster och välj den användare vars Touchpoint-tjänst du vill ta bort. Klicka på Ta bort-symbolen och bekräfta borttagningen.

#### 4 Administrera svarsgrupper

Välj Administrera på Företagsportalens huvudsida. På den sida som öppnas går du till Touchpoint-delen.

4.1 Lägga till ett nytt gruppnummer

Om du vill lägga till ett nytt gruppnummer till lösningen trycker du på länken Skapa gruppnummer. Ge gruppnumret ett namn och välj nummer. Att koppla ett nytt gruppnummer tar cirka två veckor från beställning. Du får ett meddelande till Företagsportalen när det nya gruppnumret har lagts till.

4.2 Gruppnumrets huvudsida

När du vill administrera ett befintligt gruppnummer väljer du gruppnummer i Touchpoint-delen. Du kommer till det aktuella gruppnumrets huvudsida där du ser bland annat numrets öppettider, medlemmar och inställningar. På sidan kan du vid behov också logga gruppmedlemmar in i och ut ur gruppen.

På gruppnumrets huvudsida finns också länkar till följande funktioner:

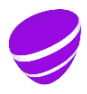

- Administrera öppettiderna för ett gruppnummer
- Ändring av gruppnamn
- Felanmälan
- Ta bort gruppnummer
- Säg upp tjänsten
- Administrera gruppmedlemmar
- Administrera gruppnummerinställningar

## 4.3 Administrera öppettiderna för ett gruppnummer

Välj Ändra öppettider. Du kan välja mellan följande alternativ:

- Öppna svarsgrupp
- Stäng svarsgrupp
- Tidsinställ enligt veckokalender

Som standard gäller att gruppnumret är öppet.

Om du använder tidsinställning enligt veckokalender ska du först välja de dagar numret är öppet. Vid behov kan du ställa in dagspecifika öppettider. Om du väljer veckodag men inte anger klockslag är numret öppet hela dagen. Utöver öppettider kan du också ange en dagspecifik paustid. Du kan dessutom ställa in avvikande öppettider, t.ex. för större helger. Välj Lägg till avvikande öppettid och ange namn, tid och gruppnummerstatus för avvikelsen. Vänligen observera att statusen för avvikande öppettider är i kraft endast under den specificerade tidsperioden, och i övrigt är statusen den normala enligt veckokalendern. T.ex. om numret normalt är öppet kl. 8–16, men under den avvikande dagen kl. 9–16, ska man som en avvikande öppettid för dagen i fråga fastställa statusen för numret som stängd kl. 8–9.

4.4 Ändring av gruppnummer

Välj Namnge grupp på nytt på gruppnumrets huvudsida, gör ändringen och tryck på Spara.

4.5 Felanmälan

Välj Anmäl fel på gruppnumrets huvudsida så styrs du till en sida där du kan lämna en felanmälan om Touchpoint.

4.6 Ta bort gruppnummer

Välj Ta bort grupp på gruppnumrets huvudsida och bekräfta därefter borttagningen. Borttagningsbegäran förmedlas till Telia och tiden för utförande är cirka två veckor.

## 4.7 Säg upp tjänsten

Välj Säg upp Touchpoint-tjänsten på gruppnumrets huvudsida och bekräfta därefter borttagningen. Begäran förmedlas till Telia och tjänsten tas bort inom den tid som anges i avtalsvillkoren.

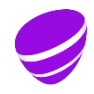

4.8 Administrera gruppmedlemmar

På gruppnumrets huvudsida ska du välja Ändra gruppmedlemmar. Du ser gruppmedlemmarna och tjänstens övriga användare som kan anslutas som gruppmedlemmar. Lägg till medlemmar om det behövs genom att trycka på plus-symbolen eller ta bort användare genom att trycka på minus-symbolen.

Om gruppnumret är inställt för att det vid inkommande samtal ska ringa i en bestämd ordning kan du på den här sidan också ändra ordningen för medlemmarna i gruppen genom att trycka på pilsymbolen.

4.9 Administrera gruppnummerinställningar

Välj Ändra inställningar på gruppnumrets huvudsida.

Köinställningar:

- Välkomsthälsning: Uppringaren hör alltid en välkomsthälsning när gruppnumret är öppet. Du kan välja en standardhälsning eller en hälsning du själv spelat in. Standardhälsning är förvalt. Observera att framkopplingstonen alltid hörs som kömeddelande för ett gruppnummer, så därför är en välkomsthälsning obligatorisk för att uppringaren ska veta att samtalsdebiteringen börjat.
- Köpåminnelse: Uppringaren kan få en påminnelse i 30 s. intervall om att samtalet är i kö. Du kan välja ett standardmeddelande, ett meddelande du själv spelat in eller avaktivera köpåminnelsen. Standardhälsning är förvalt.
- Maximiantal köande samtal: Du kan ställa in ett maximiantal samtal i kö. När det maximala antalet uppnås styrs följande samtal enligt Kön är full-inställningen. Standardinställningen är 5 samtal som också är maximivärde för inställningen.
- Samtal till gruppmedlemmar med röd aktivitet: Du kan förhindra att samtal som kommer via gruppen når gruppmedlemmar som inte är tillgängliga. Då behöver medlemmen inte logga ut från gruppen separat när arbetstiden är slut, utan det räcker att byta aktivitet. Observera att en sådan användare ändå visas som en i tjänsten inloggad gruppmedlem. Som standard levereras gruppens samtal till en inloggad medlem, oberoende av aktiviteten.

Samtalsinställningar:

- Antalet telefoner som ringer samtidigt: Du kan ställa in hur många telefoner som ringer samtidigt när ett samtal kommer till gruppen. Standardinställningen är 9 telefoner som också är maximivärde för inställningen.
- Ringordning: Du kan välja om ett samtal som kommer via gruppen ringer i slumpmässig ordning eller i en förbestämd ordning. Om du väljer förbestämd ordning kan du ändra ringordningen på sidan Ändra gruppmedlemmar, som du kommer till via gruppens huvudsida. Som standard gäller slumpmässig ordning.

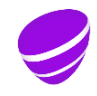

- Ringtid för gruppmedlem: Du kan ställa in hur många sekunder ett samtal ska ringa hos gruppmedlemmarna. Standardinställningen är 30 s.
- Maximiantal ringförsök: Du kan ställa in antalet ringförsök för att nå gruppens medlemmar. Om ett samtal ringer parallellt hos flera gruppmedlemmar räknas detta som ett försök. Om alla medlemmar som är inloggade i gruppen är upptagna i samtal görs inga samtalsförsök utan inkommande samtal ställs i kö. Samtalet styrs enligt inställningarna för oinloggade medlemmar när antalet ringförsök har uppnåtts. Standardinställningen är obegränsat antal ringförsök.
- Maximitid för köande: Du kan ställa in en maximitid för hur länge ett samtal får köa. Samtalet styrs enligt inställningarna för Oinloggade medlemmar när maximitiden för köande har uppnåtts och pågående uppringningsförsök har upphört. Standardinställningen är obegränsad kötid.
- Nummerpresentation av inkommande samtal: Du kan välja om gruppnumret eller uppringarens nummer visas för en gruppmedlem när ett samtal kommer via gruppen. Standardinställningen är gruppnummer.

Inställningar för vidarekoppling

- Styrning när ett gruppnummer är stängt: Om ett gruppnummer är stängt styrs uppringaren enligt den här inställningen. Du kan välja standardmeddelande, ett meddelande du själv spelat in eller styrning till ett telefonnummer.
- Kön är full: Om antalet uppringare i kön är den största tillåtna, styrs följande samtal i enlighet med den här inställningen. Du kan välja standardmeddelande, ett meddelande du själv spelat in, upptagetton eller styrning till ett telefonnummer.
- Inga inloggade medlemmar/maximiantalet samtalsförsök har nåtts/ maximal väntetid har uppnåtts: Uppringaren styrs i enlighet med den här inställningen om ett öppet gruppnummer inte har inloggade medlemmar eller om ingen av medlemmarna svarar innan maximiantalet ringförsök eller maximal väntetid har uppnåtts. Du kan välja standardmeddelande, ett meddelande du själv spelat in eller styrning till ett telefonnummer.

På sidan Inställningar ser du också dina meddelanden du sparat och kan skapa nya meddelanden. Observera att meddelandena är gemensamma för alla företagets gruppnummer.

Starta inspelning av ett nytt meddelande genom att trycka på länken Spela in nytt meddelande. Ge meddelandet ett namn, ange dess syfte och ge det mobilnummer från vilket du vill spela meddelandet. När du därefter trycker på Spela in nytt meddelande får du efter en stund ett automatiskt samtal till det mobilabonnemang vars nummer du gav i samband med meddelandeinställningarna. Svara på samtalet, lyssna på instruktionerna och spara meddelandet. Du får fram det sparade meddelandet på sidan Inställningar när du uppdaterar sidan i webbläsaren.

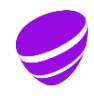

På sidan Inställningar kan du lyssna på dina sparade meddelanden, ändra deras namn, lägga till kategorier och också radera meddelanden om det behövs. Kom ihåg när du raderar ett meddelande att raderingen gäller alla företagets gruppnummer.

Tjänstens standardmeddelande spelas upp på det språk du valt i samband med beställningen (finska, svenska eller engelska). Standardmeddelandena på svenska är följande:

- Välkomsthälsning: Välkommen.
- Köpåminnelse: Du är i kö. Vi betjänar dig så snart som möjligt.
- Kön är full: Det är kö till vårt nummer. Vänligen försök på nytt om en stund.
- Stängt gruppnummer: Vårt nummer är stängt just nu. Tack för att du ringde.
- Inga medlemmar är inloggade: Vi kan inte besvara ditt samtal just nu. Vänligen ring på nytt senare.

# 5 Administrera användarinställningar

Välj Administrera på Företagsportalens huvudsida. Gå till Touchpoint-delen på fliken Produkter och tjänster och välj den användare vars inställningar du vill ändra.

Genom att trycka på Ändra-symbolen kan du göra ändringar i de användarspecifika inställningarna enligt följande:

- Du kan vid behov göra ändringar i användarens namn och e-postadress.
- Du kan ställa in finska, svenska eller engelska som användarspecifikt språk. Inställningen gäller för röstbrevlådans meny, standardhälsningens språk och det språk på vilket tjänstens aktiviteter och roller presenteras för användaren. Förvalt språk är finska. Användaren måste installera mobilapplikationen på nytt för att tjänstens aktiviteter och roller ska visas på rätt språk efter ändringen.
- Du kan ställa in användarens aktivitet (tillgänglig, upptagen, borta, frånvaromeddelande eller semestermeddelande). Användarens aktivitet syns för andra användare av mobilapplikationen. Om aktiviteten är upptagen eller borta styrs inte inkommande samtal till användaren. När vald aktivitet är frånvaromeddelande eller semestermeddelande informeras alla uppringare om frånvaron (med undantag för s.k. VIP-kontakter). Uppringaren kan förbise frånvaro- och semestermeddelandet genom att trycka 2.
- Du kan ställa in en användares roll (mobil, jobb, huvudnummer, dolt). Det har betydelse för presentationen av uppringarens nummer om användaren ringer samtal från mobiltelefon. När mobil-rollen är aktiverad visas mobilnumret, när jobb-rollen är aktiverad visas jobbnumret och när huvudnummer-rollen är aktiverad visas det företagsspecifikt valda huvudnumret. När dolt-rollen är aktiverad visas inget nummer. Det företagsspecifika huvudnumret specificeras i samband med beställningen av tjänsten och detta ska vara ett till Touchpoint-tjänsten anslutet nummer. Kontakta Företagskundtjänsten om du vill byta huvudnummer.
- Du kan ställa in både mobilnummer och jobbnummer för en användare. En arbetstagare kan använda till exempel jobbnumret för att styra jobbsamtal till röstbrevlådan utanför arbetstid. Jobbnumret är antingen ett riksomfattande

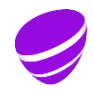

företagsnummer eller ett lokalnummer. Observera att en extra avgift debiteras för användning av lokalnummer. Jobbnumret kan också väljas om det i samband med leveransen av tjänsten har specificerats nummerområden inom det fasta nätet. Kontakta Företagskundtjänsten om fastnätsnummerområden ska läggas till eller ändras.

- Du kan aktivera eller inaktivera röstbrevlådefunktionen (svarartjänst). Som standard gäller att röstbrevlådan är aktiv. Observera att röstbrevlådefunktionen alltid är aktiv när den inställda aktiviteten för en användare är frånvaromeddelande eller semestermeddelande, även om inställningen för röstbrevlådan är Används inte.
- Du kan sända ett nytt välkomstmeddelande till användaren med bland annat instruktioner för hur man tar i bruk mobilappen.
- Du kan också ta bort Touchpoint-tjänsten från en användares abonnemang genom att trycka på Ta bort-symbolen och bekräfta borttagningen.
- 6 Support och hjälp

I ärenden som hänför sig till användningen av tjänsten och i faktureringsärenden betjänas du av Telias Företagskundtjänst (020 693 693, msa/lna, även för kötiden) på vardagarna kl. 8.00–16.30. Vi erbjuder driftsupport endast på finska. För driftsupporten debiteras enligt [tjänsteprislistan för företagskunder.](https://www.telia.fi/yrityksille/asiakastuki/laskutus-ja-hinnat/yritysasiakkaiden-hinnastot/toimenpidemaksut)

Felanmälningar görs dygnet runt till Telias Företagskundtjänst eller på webbadressen [https://www.telia.fi/yrityksille/yhteydenotto/ilmoita-viasta.](https://www.telia.fi/yrityksille/yhteydenotto/ilmoita-viasta)

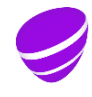